# Slido for Webex Meetings

Overview and manual

# Contents

## 01 <u>About Slido</u>

## 02 Before the meeting (prepare Slido)

## 03 During the Webex meeting

## 04 Slido for PowerPoint

### 05 Additional resources

# 01 About Slido

# Our mission

# We exist to help people get the most out of joining a meeting or event

by enabling a true dialogue between the speaker and the audience.

# Versatile features

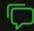

#### Questions

Crowdsource the best questions from your audience

## $\mathbf{\Phi}$

Quizzes

Make learning fun with live quizzes

#### $\sim$

Analytics

Capture and analyze valuable insights from your events or meetings

## ill.

#### Live Polls

Engage your audience with live polls

|          | <u> </u> |   |
|----------|----------|---|
| ⊢        |          |   |
|          |          |   |
| <u> </u> |          | 1 |

### Surveys

Capture feedback from your participants

# Poll types

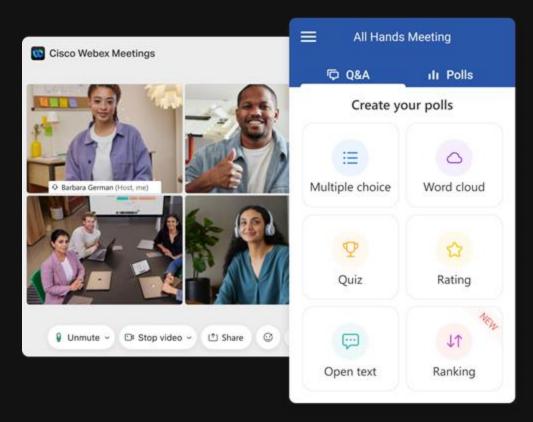

# 02 **Before the meeting**

How to create polls & set up Q&A in slido.com

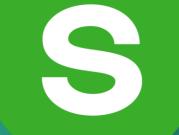

# Slido as standalone

- Slido will remain as a standalone solution
- Slido works alongside most video conferencing platforms, live streaming tools and presentation softwares

| = | My S                         | urvey     | ÷ |
|---|------------------------------|-----------|---|
| r | <b>₽ Q&amp;A</b>             | ılı Polls |   |
|   | nt do you thi<br>new strateg |           |   |
| 0 | I have strong                | g doubts  |   |
| ۲ | It makes ser                 | ise       |   |
| 0 | I can't decid                | e         |   |
| 0 | What strates                 | jy?       |   |
|   |                              |           |   |
|   |                              |           |   |
|   | sli                          | do        |   |

# **Before the Meeting:**

1. Go to slido.com and choose "Log in with Webex"

(You will be automatically authorized with your Webex credentials)

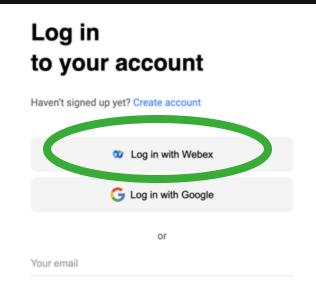

2. Click "Create Slido" to start

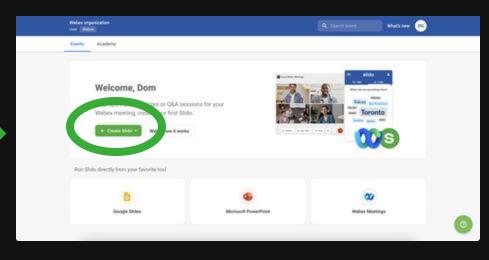

Before the meeting

# **Before the Meeting:**

- 3. Schedule your Slido and set up your polls and Q&A
  - (You can prepare this anytime before the meeting)

| Schedule Slido      |                       |
|---------------------|-----------------------|
| Event name          |                       |
| Start date          |                       |
| June 24, 2021       |                       |
| Advanced settings 🗸 |                       |
|                     |                       |
|                     | Cancel Schedule Slido |

4. Change the Event Dates and Event Code (#) in Advanced Settings if required

| Event name<br>All Hands                  |                  |
|------------------------------------------|------------------|
| Start date                               | End date         |
| October 18, 2021                         | October 21, 2021 |
|                                          |                  |
| Event code                               |                  |
| Event code<br># ChangeYourEventCode      | ~                |
|                                          | ~                |
| # ChangeYourEventCode                    |                  |
| ChangeYourEventCode  nvite collaborators |                  |

### Before the meeting

## How to set up your polls:

In the Live Polls tab:

1. Select a poll type

2. Type in your poll question (and options)

#### 3. Hit save

|           | to for Weber<br>17 Ort 2021 Weber |                                          |                           | #5522#2<br>Personie prožet | Share • 🔃 Present •              | ••       | C Pain (manual)                                                         | Apallogation .                                            |          |                | • <b>D</b> m |            | 0          |
|-----------|-----------------------------------|------------------------------------------|---------------------------|----------------------------|----------------------------------|----------|-------------------------------------------------------------------------|-----------------------------------------------------------|----------|----------------|--------------|------------|------------|
| Uve polle | Audience QEA                      | Analytics                                |                           |                            | 0                                | Settings | Live pulls Autorice G&A Analytics                                       | IB Matple Choice +                                        | ·        | 8              |              | 0 5        | -          |
| Lini      |                                   |                                          |                           | Line .                     |                                  |          | ( for                                                                   | Which of those projects will have the bigget              |          |                |              | I" Al test | <b>m</b> a |
|           | c                                 | create your polls                        |                           |                            |                                  |          | Q Average put<br>Volve 2 =<br>How energical are pro being the alternate | Impact on our oustomers?                                  |          | vis afternoon? |              | 00         | ٥          |
|           |                                   | gage your autient<br>polla, surveys or o |                           |                            | What is your favorite sales? # 4 |          | + Constant                                                              | Pionepage redesign     User management                    |          | over 60        |              |            |            |
|           | ۲                                 | 6                                        | 2                         | sid                        |                                  |          |                                                                         | Ourges in prong     Add system                            |          |                |              |            |            |
|           | Multiple choice                   | Word cloud                               | Quiz                      | Join<br>Sideo<br>Breest    |                                  |          |                                                                         | Mark context answer     Limit number of options to select |          | 5 05 0         | 75. 05       | 05. 0      |            |
|           | Rating                            | Open text                                | ₹ <sub>4</sub><br>Ranking |                            |                                  |          |                                                                         | Courte a survey                                           | > Launch | a 05 0         | 7 8          |            | 10         |
|           | C] Creat                          | e survey Q, Te                           | mplates                   |                            |                                  |          |                                                                         |                                                           |          | -              | Polis (rear  |            |            |

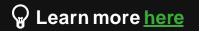

### Before the meeting

## How to set up your Q&A:

In the Audience Q&A tab:

1. Turn on Moderation

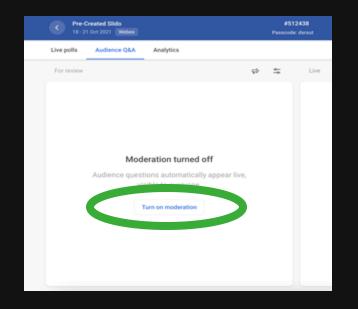

**2. Review incoming questions** (optional) You can Approve or Dismiss any questions from here

| C Alberts (America)                                                         |   |    |   | inah<br>Inas finistes                                                                     |        | 10 Pres | <b>e</b> (* | <b>N</b> |  |
|-----------------------------------------------------------------------------|---|----|---|-------------------------------------------------------------------------------------------|--------|---------|-------------|----------|--|
| Live polits Audience OSA  Analytics                                         |   |    |   |                                                                                           |        |         | ٥           | Settings |  |
| For moine                                                                   |   | 57 | 5 | Die Archive                                                                               |        | Q       | ۲           | Ŧ        |  |
| ▲ Accommunate<br>⇒ 11 Mag, 12 41am<br>When will the new launch be released? | * | 1  | × | James<br># 0 0 11 Mag 12 2 fam<br>What new features will be implemented this qu           | arter? |         |             |          |  |
|                                                                             |   |    |   | Anonymous<br>= 0 - 11 May (2.3%em)<br>What is the roadmap for Q27                         |        |         |             |          |  |
|                                                                             |   |    |   | Anonymous     a II -> 11 May, 12 ifflam     Could you elaborate on our progress during Of |        |         |             |          |  |
|                                                                             |   |    |   |                                                                                           |        |         |             |          |  |
|                                                                             |   |    |   |                                                                                           |        |         |             |          |  |
|                                                                             |   |    |   |                                                                                           |        |         |             |          |  |

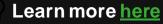

**Before** 

the

meeting

# Share access for help

#### #000088 Friday Meeting AC Share -15-17 Oct 2021 Weben Passoode: 1marco Share link with participants Audience Q&A Analytics O Settings Live polts Q Templates Create poll Live = All results 55 Download QR code Word cloud poll 0 Votes 7 W Where are you joining from? 11 Invite collaborators Multiple choice 12 Votes 2 P What would you like to focus on during our meeting?

### Before the meeting

Collaborators can create/edit polls, manage polls and Q&A, but only the owner of the Slido can see and change the settings

Event settings

#### General

Privacy

Features

Customization

Integrations

Slido Labs BETA

My plan

#### (i) Basic information • #000088

Change your event name, event code, language and other basic settings for your event.

#### Share access

Invite others to help you with managing this event. Learn more

## Email

.

-

Invite

 $\sim$ 

~

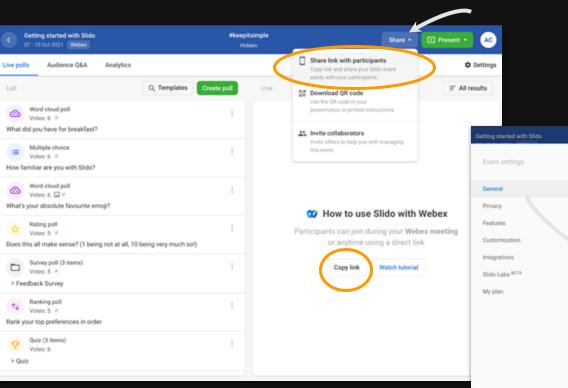

Send people to Slido beforehand

## Before the meeting

| Slido |   | Reepitsimple                              |                                              | Share • | Present • |
|-------|---|-------------------------------------------|----------------------------------------------|---------|-----------|
|       | O | Basic information                         |                                              | ^       | Q X       |
|       |   | Event name<br>Getting started with Slide  | >                                            |         |           |
|       |   | October 7, 2021                           | End date<br>October 15, 2021                 |         |           |
|       |   | Event-code<br># keepitsimple              | $\sim$                                       |         |           |
|       |   | Event link<br>https://app.slk.do/event/l  | käskeomt D                                   |         |           |
|       |   | ✓ SHOW ADDITIONAL SET                     | TTINGS                                       |         |           |
|       | ± | Share access<br>Invite others to help you | with managing this event.                    | ř       |           |
|       | Ō | Multiple rooms - Sin                      | gle room                                     | ~       |           |
|       |   | Manage Audience Q&A a                     | nd Live polls separately in multiple rooms i | 11      |           |

the same time.

# 03 During the Webex meeting

• Add pre-created Slido to Webex

- Host view
- Attendee view

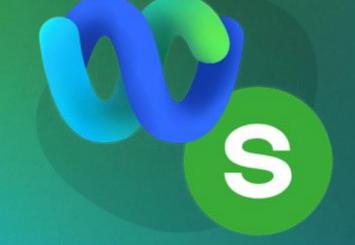

## Activate Slido:

- 1. Schedule and launch a Webex meeting
- 2. Open "Apps" and select Slido (You will be automatically authorized with your Webex credentials)

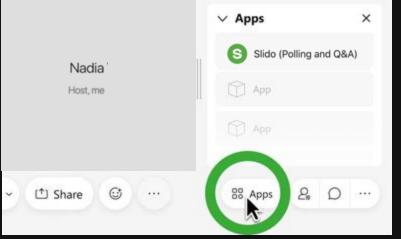

**3. Choose your** "Pre-Created" Slido **session** (Select your event from the list)

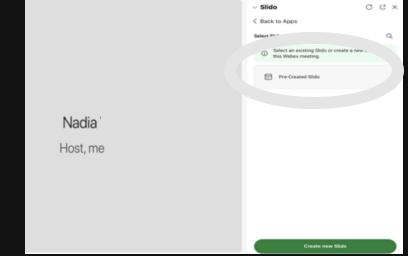

At the start of the meeting

# **Activate Slido:**

Activate your Poll by clicking on the 4. **Green button** 

(Only 1 Poll can be active at a time)

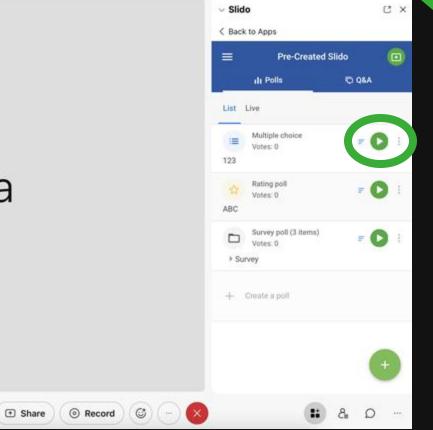

a

During the meeting

### During the meeting

# Host view

- Please note: Only the meeting host can run Slido in Webex meetings
- The host view of Slido is only available to the host
- Participants will see the attendee view
- Guest collaborators can help manage the polls/Q&A through slido.com

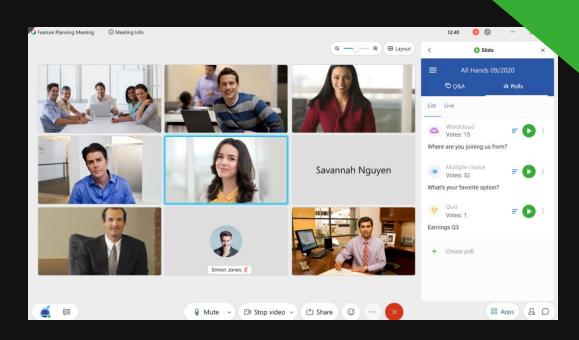

### During the meeting

## Attendee experience

Once the host added Slido to the Webex meeting, the audience will automatically see it right next to the video call.

**Note:** If the Q&A is disabled, attendees will only see the Slido sidebar during an active poll.

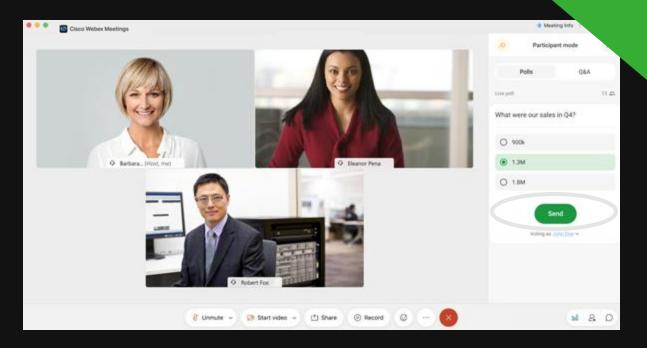

## Alternative ways for attendees to join Slido

If attendees are not joining directly through Webex (e.g. during in-person or hybrid meetings), there are three other ways how they can join Slido:

- At **slido.com** with an **event code** <u>learn more</u>
- By scanning the **QR code**
- Via **direct link** <u>learn more</u>

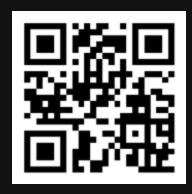

# 04 Slido for PowerPoint

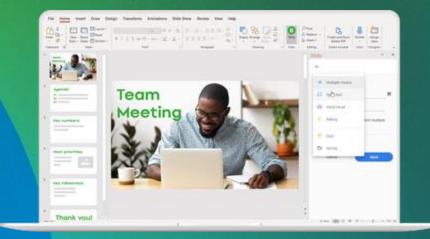

# Download it here for free:

www.slido.com/powerpoint-polling

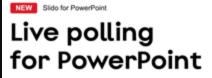

Insert live polls, quizzes or Q&A directly into your PowerPoint presentation with our free Slido integration.

**Download for Windows** 

v0.21.0.2123 | 143.06 MB

# **Helpful tips:**

→ Access & add Slido

Download and install PowerPoint addin

## → Connect the same Slido event

→ Add polls & Q&A slides

Directly into your PowerPoint slide deck

→ Only available for Windows 10 and above Not available for Mac

**Before** the <u>m</u>eeting

webex

# When using PowerPoint, connect the Slido integration

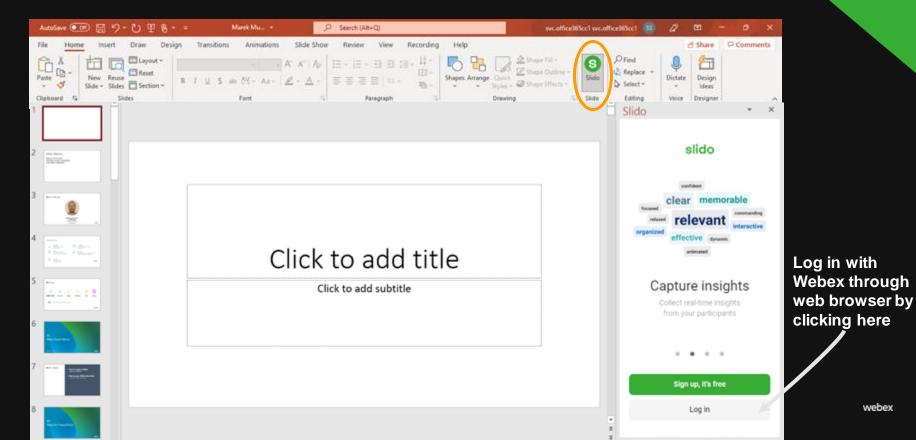

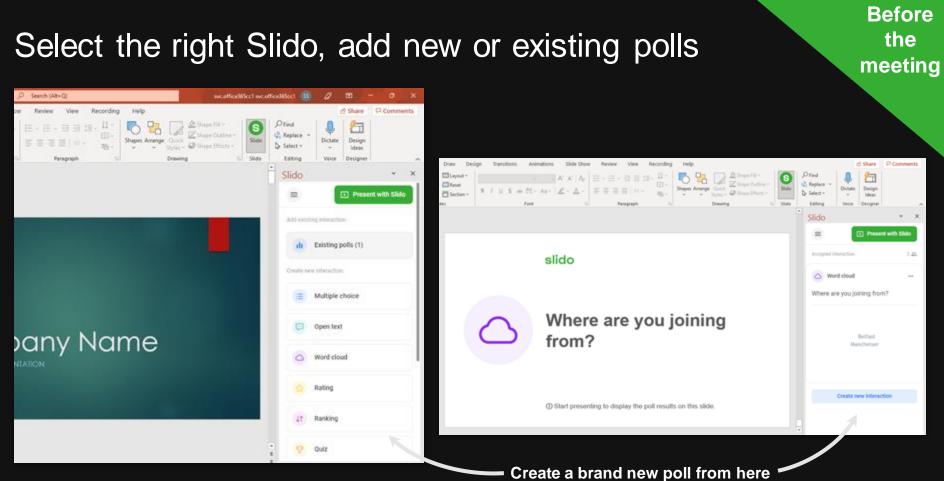

# 05 Additional resources

# Additional resources

## Customer Stories

Get inspired by the stories of our clients on how they gave their audience a voice.

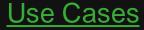

Discover how other companies and conference organizers use Slido to make their meetings and events more interactive.

### <u>Videos</u>

Discover how to use Slido to make your events more interactive.

## <u>Academy</u>

Become a Slido hero in 11 minutes looking at our short instructional videos.

## <u>Documents</u>

Get ready for your internal meeting or a conference with our useful documents available for download.

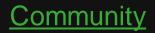

Learn more about Slido and find answers to your questions.

# Thank You

## www.slido.com

### blog.slido.com

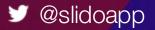